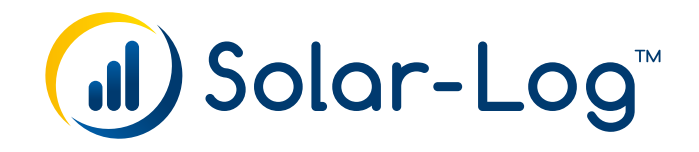

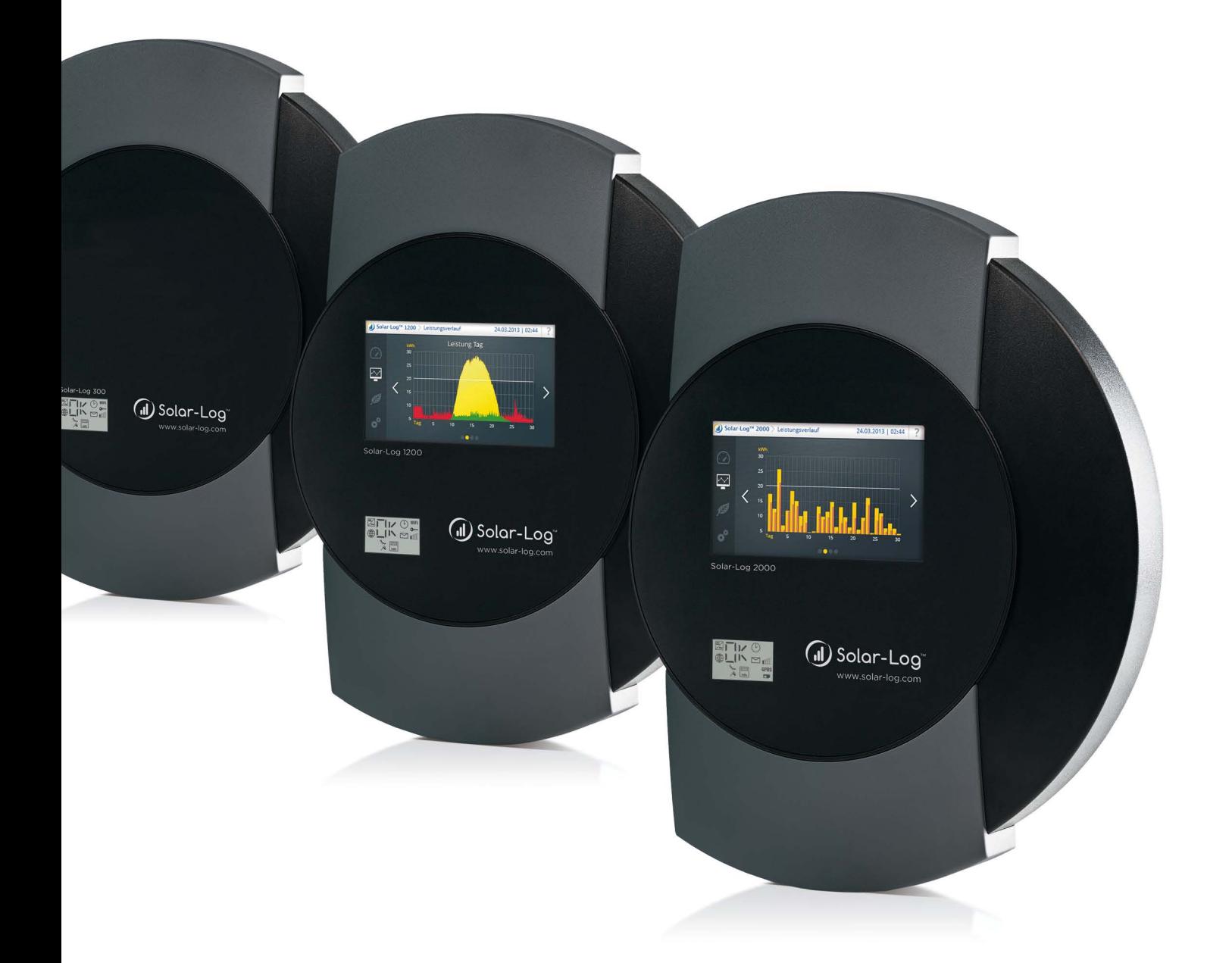

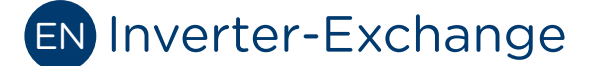

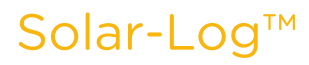

#### Publisher:

Solare Datensysteme GmbH Fuhrmannstr. 9 72351 Geislingen-Binsdorf Germany

International support Tel.:+49 7428 9418 -640 Fax:+49 7428 9418 -280

e-mail: support@solar-log.com

## Italy

Technical support: +39 0471 631032 e-mail: italy-support@solar-log.com

## France

Technical support: +33 97 7909708 e-mail: france-support@solar-log.com

#### Switzerland

Technical support: +41 565 355346 e-mail: switzerland-fl-support@solar-log.com

## Holland

Technical support: +31 85 888 1110 e-mail: benelux-support@solar-log.com

#### Belgium

Technical support: +32 553 03670 e-mail: benelux-support@solar-log.com

United States Technical support: +1 203 702 7189 e-mail: usa-support@solar-log.com

Australia & New Zealand Technical support: +61 1300 79 20 01 e-mail: australia@solar-log.com

# 1 Inverter Exchange Instructions

## 1.1 Introduction

- Always read and follow all of the instructions in the inverter's manual when exchanging inverters and components or when updating the firmware.
- When working on inverters, always disconnect the power connections on both the AC and DC ends, including pulling the PV string switch out.

## 1.2 Exchanging SMA inverters via the WEB interface

- Check for a new Solar-Log<sup>™</sup> firmware version.
- **•** Create a backup.
- **•** Check to make sure that all of the inverters are feeding power.
- Perform the Inverter Detection from the Configuration | Device | Detection menu of the Solar-Log™ to re-detect the inverters.
	- » Additional available channel lists are now loaded for SMA inverters.\*
- The Solar-Log™ reboots itself

## If detecting the inverters fails, perform the following steps:

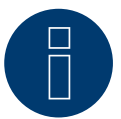

## Note

Before performing the next step, check the cables and termination again. If need be, use a tester to measure the cables.

● Revert to the Solar-Log<sup>™</sup> factory default settings and start the inverter detection again.

## 1.3 Procedure in case of logging problems

If the Solar-Log™ sporadically resets or no longer responds, revert to the factory default settings and reinstall the firmware.

Proceed as follows:

- **•** Create a backup.
- Update to the latest firmware from the homepage (http://www.solar-log.uk/service-support/firmware.html).
- Start the inverter re-detection. (All of the inverters have to be feeding power.)
- After the inverters have been successfully re-detected, restore the old backup (not the configuration).
- Check that the Solar-Log™ functions are working properly (check the AC and string power displayed).
- If there are still problems with the functions after restoring the backup, revert to the factory default settings and perform the inverter detection again and then contact SDS support.

## \*Background information on SMA Channel Lists

The designation of the SMA channel lists is displayed as the device designation for the inverters, e.g. WR10TL80. These designations have to be changed with a new inverter firmware update. If this is not the case and logging problems are observed, there was a problem during the firmware update or inverter detection. In this case, disconnect the connections on both the AC and DC ends of the inverters with problems again and re-perform the inverter exchange function after the device has been reinstalled.

DE | 11.2014 | Version 1.0 | SolarLog\_Manual\_Inverter\_Exchange\_EN DE | 11.2014 | Version 1.0 | SolarLog\_Manual\_Inverter\_Exchange\_EN

Solare Datensysteme GmbH Fuhrmannstraße 9 72351 Geislingen-Binsdorf Germany Tel: +49 7428 9418 200 Fax: +49 7428 9418 280 info@solar-log.com www.solar-log.com www.solarlog-WEB.com Hotline: +49 7428 9418 660 The copyright of these instructions remains with the manufacturer. No part of these instructions may be reproduced in any form or processed, duplicated or distributed using electronic systems without the writ ten consent of Solare Datensysteme GmbH. Subject to change without notice. Non-compliance resulting in contradiction of the

above-mentioned specifications shall result in obliga tion to provide compensation for damages. All brands and trademarks contained in this manual are the sole property of the respective manufacturer, which we respect and recognize herewith.

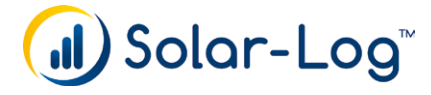